## Handleiding digitaal aanmelden examens

Vanaf de herfstvakantie gaat het aanmelden voor examens iets anders dan je tot nu toe gewend was. Het is nu mogelijk om de aanmelding digitaal te doen via de SelfServiceDesk.

Je vindt de SelfServiceDesk onder Applicaties bij OnderwijsOnline.

Wanneer je op deze link klikt krijg je onderstaande beginpagina in beeld. Je kunt hier ondersteuning vragen bij ICT en Facilitaire problemen, maar je ook aanmelden voor examens. Hiervoor klik je op de tegel "Examenbureau".

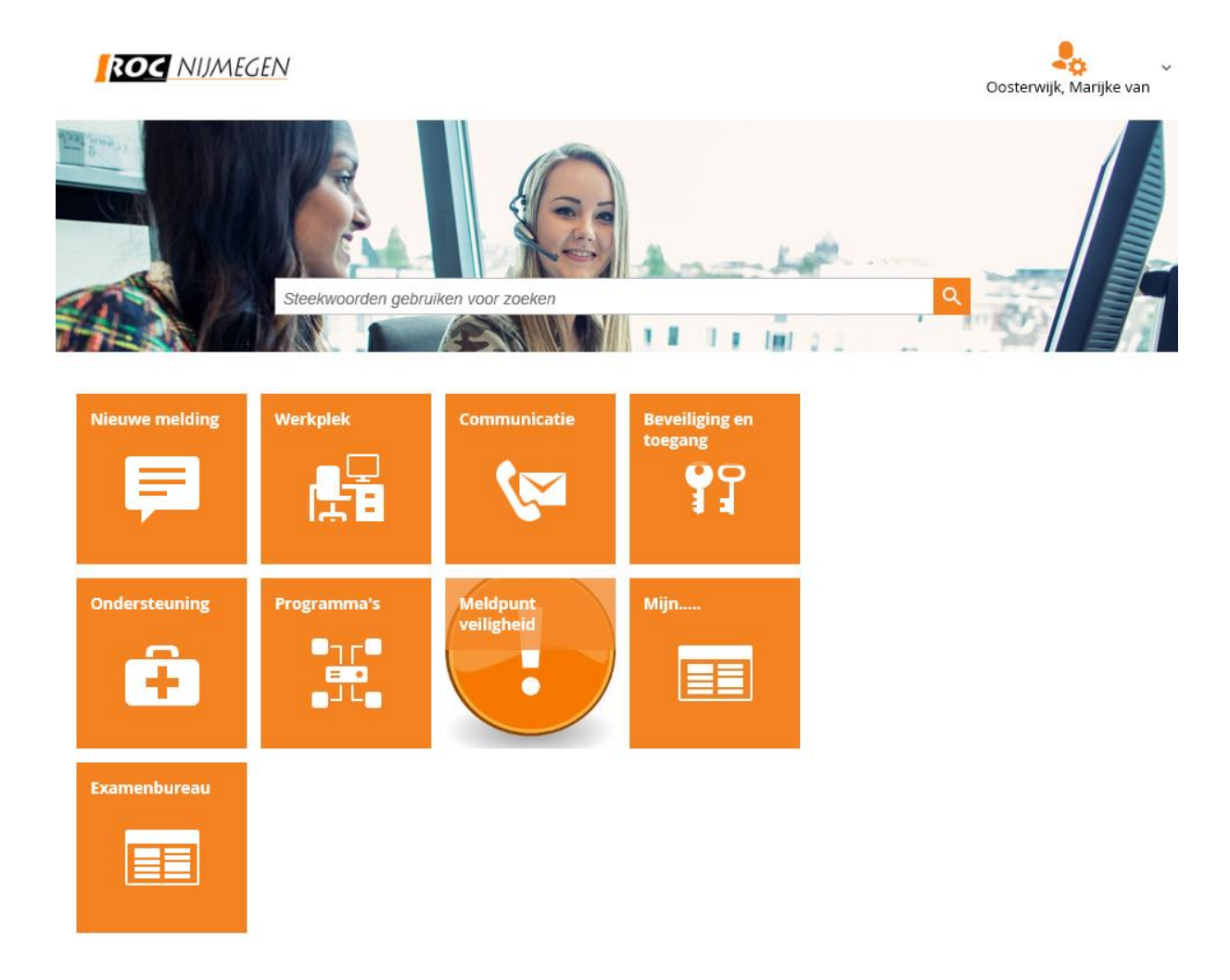

## Klik op de gewenste directie

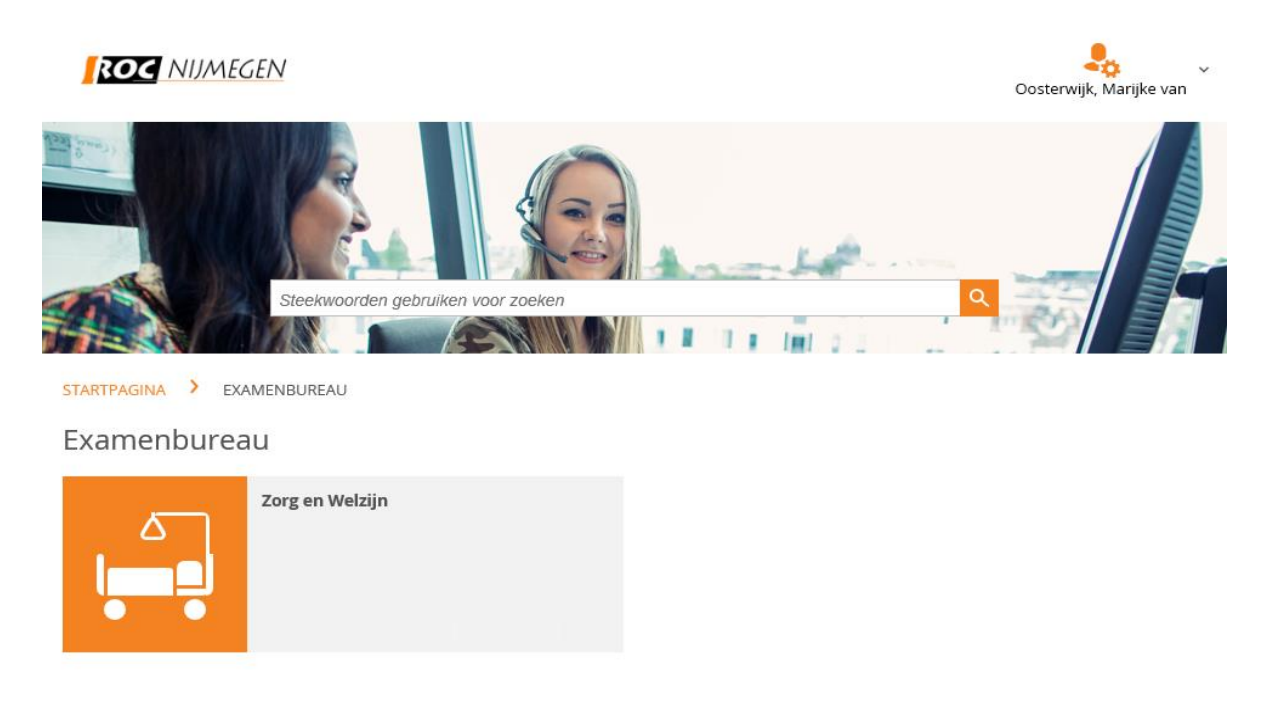

Voorlopig staat hier alleen een knop naar het digitaal aanmelden voor examens, in de toekomst zal het examenbureau hier meer diensten aanbieden.

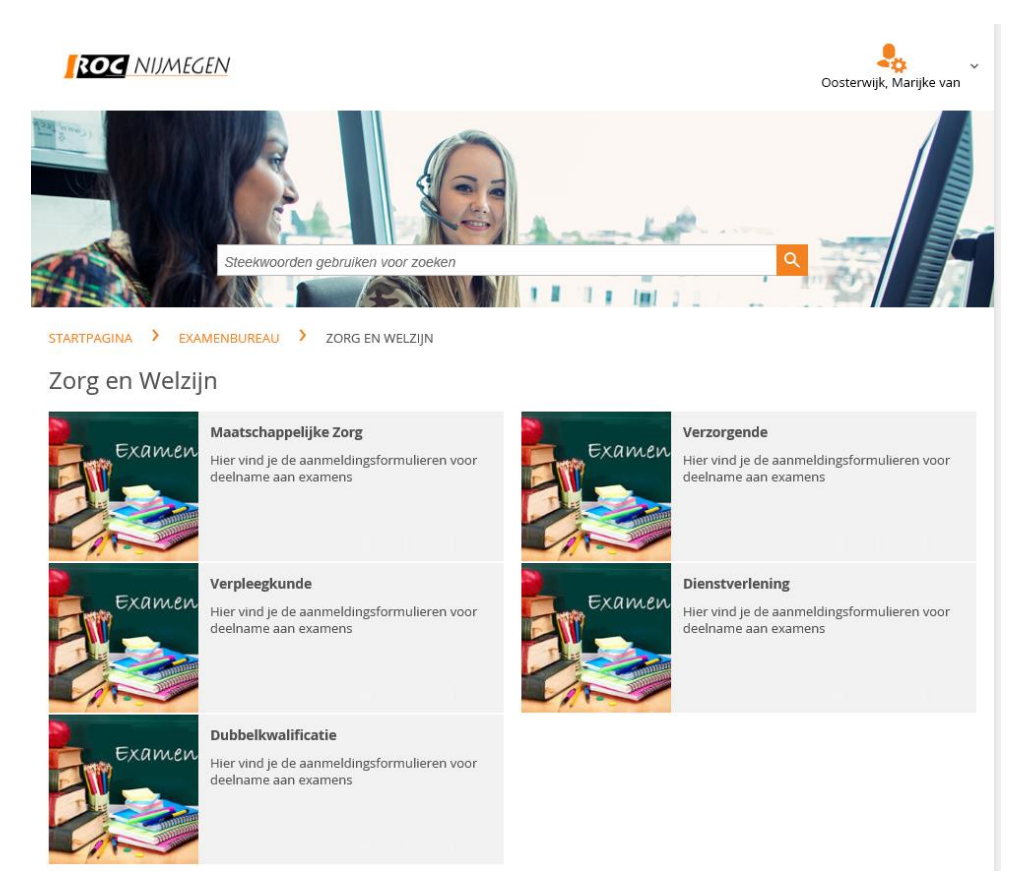

Kies de juiste opleiding en vervolgens het juiste examenformulier en vul dat in. Dien daarna het formulier in.

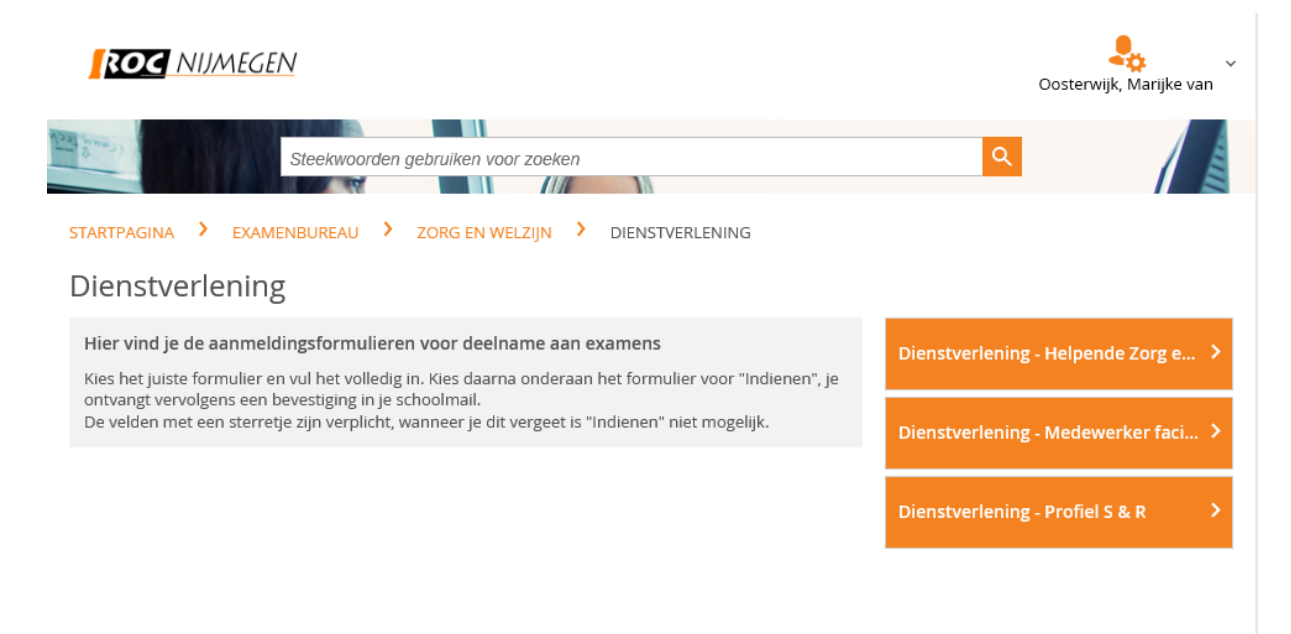

Succes met je examen !